## PRATIQUE ACCOMPAGNÉE PAR « ZOOM »

Malgré le confinement, nous vous proposons de continuer à pratiquer ensemble grâce à l'outils « Zoom », entièrement GRATUIT, utilisable avec un téléphone, un ordinateur ou une tablette, il suffit d'être connecté à internet et de cliquer sur les liens reçus (merci de ne pas les partager).

Il n'est pas nécessaire d'installer l'application, mais c'est plus confortable.

Rejoignez-nous déjà échauffé(e).

Méthode 1 sans application :

Une fois que vous avez cliqué sur le lien reçu (httt ::\\ etc), vous devez entrer le mot de passe reçu dans votre courriel d'information (un copier-coller suffit), puis attendre un court instant : on va vous accueillir. Veillez à être clairement identifié : Nom, Prénom sous peine de ne pas être accepté (cela évite le piratage).

Méthode 2 sans application :

Connectez-vous sus la page : https://zoom.us/join

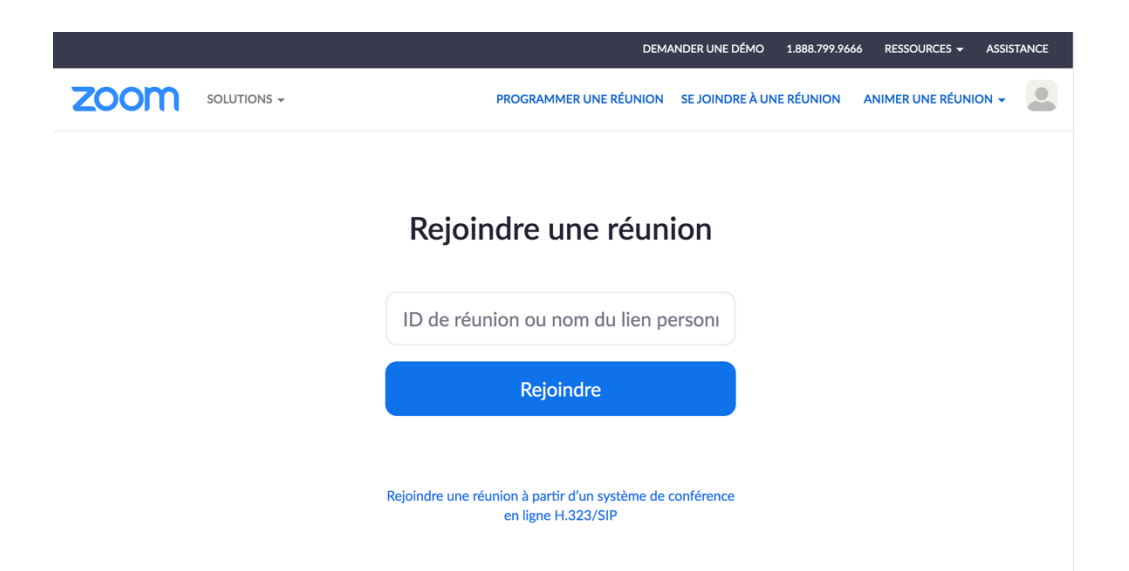

Entrez l'ID de la réunion (qui se trouve dans le message reçu), puis sur « rejoindre », puis le mot de passe s'il vous est demandé.

## Une fois connecté(e)

Lorsque vous êtes connecté(e) à la réunion, si cela n'est pas fait, vous pouvez activer ou désactiver le micro (vous serez entendu ou pas entendu(e)), idem pour la vidéo (vous serez ou pas vu(e)), ces deux actions sont réversibles à tout moment.

Le mieux est de couper votre audio et de la remettre lorsque vous voulez vous exprimer.

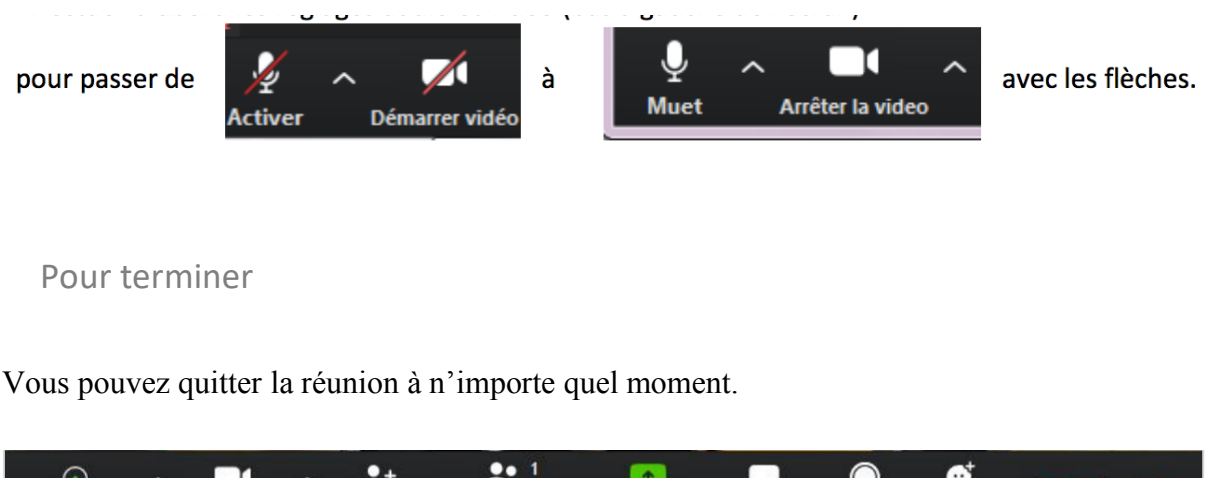

Partager l'écran Converser Enregistrer

Quitter la réu

Réaction

## Aide en vidéo

Arrêter la video

Inviter

**Rejoindre l'audio** 

Un lien en vidéo pour vous familiariser : https://www.youtube.com/watch?v=KvdRZx-nlHI

Participants